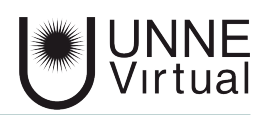

*Tutorial de Moodle para el estudiante*

# *Actividad Wiki*

*Este es un material accesible optimizado para los lectores Acrobat y Google. Por lo que las imágenes serán descripta para tal medio*

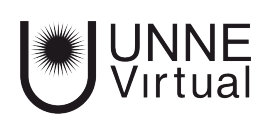

Una wiki es una colección de documentos web escritos en forma colaborativa. Una wiki es, de hecho, un método rápido y popular para crear contenido como grupo. Usualmente no existe un editor central del wiki, no hay una sola persona que tenga el control editorial final. En su lugar, la comunidad edita y desarrolla su propio contenido. Emergen visiones de consenso del trabajo de muchas personas sobre un documento.

En Moodle, los wikis pueden ser una herramienta valiosa para el trabajo colaborativo. La clase entera puede editar junta un documento, creando un producto de la clase. Ejemplos de uso: Trabajos en grupo, puesta en común de apuntes, recopilación de información, informe en común, etc.

# **¿Cómo funciona?**

Una Wiki comienza con una Página principal. Cada participante puede editarla y añadir otras páginas añadiendo enlaces a las mismas desde la página Wiki principal.

*1- El acceso a una wiki lo encontramos en el cuerpo central de la plataforma. Para poder editarla ingresamos la página principal presionando el botón 'Editar' que se encuentra en la barra superior y aparece en el centro de la pantalla un editor de texto con el que añadimos contenido a la nueva página. Vista previa permite comprobar cómo queda la página.*

#### **Trabajo Colaborativo**

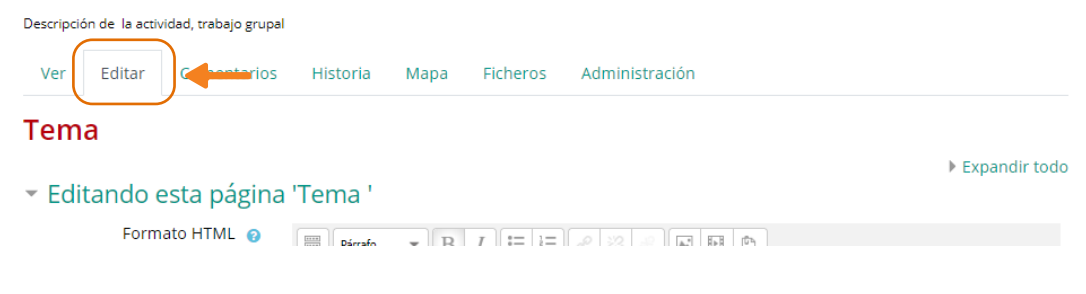

#### **Trabajo Colaborativo**

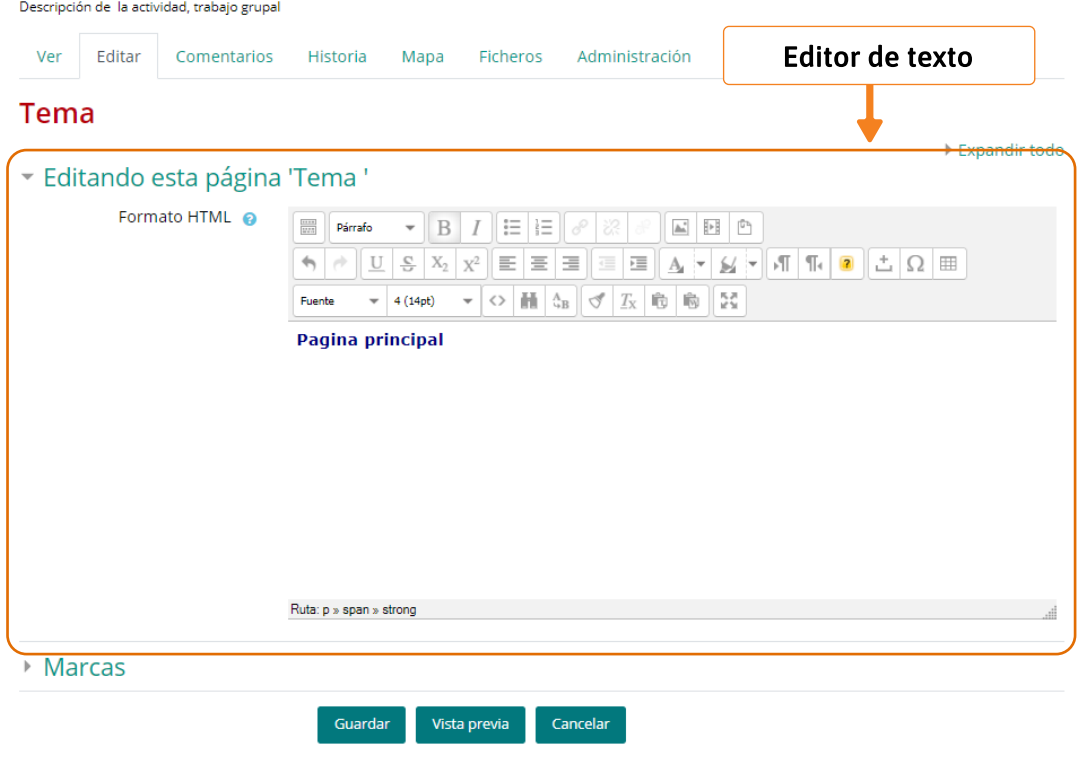

 *En el bloque central de la página nos aparecerá un editor de textos donde podemos editar en primer lugar, el tema, tenemos en la parte superior todas las herramientas que podemos utilizar para editar el texto de la página principal del documento colaborativo. Luego tenemos el espacio dispuesto para escribir el texto, y más abajo tenemos los botones de 'Guardar', 'Vista previa' y 'Cancelar'* 

*2- Para añadir nuevas páginas enlazadas desde la actual se pone el nombre de la nueva página entre dos pares de corchetes, por ejemplo, [[Introducción]].*

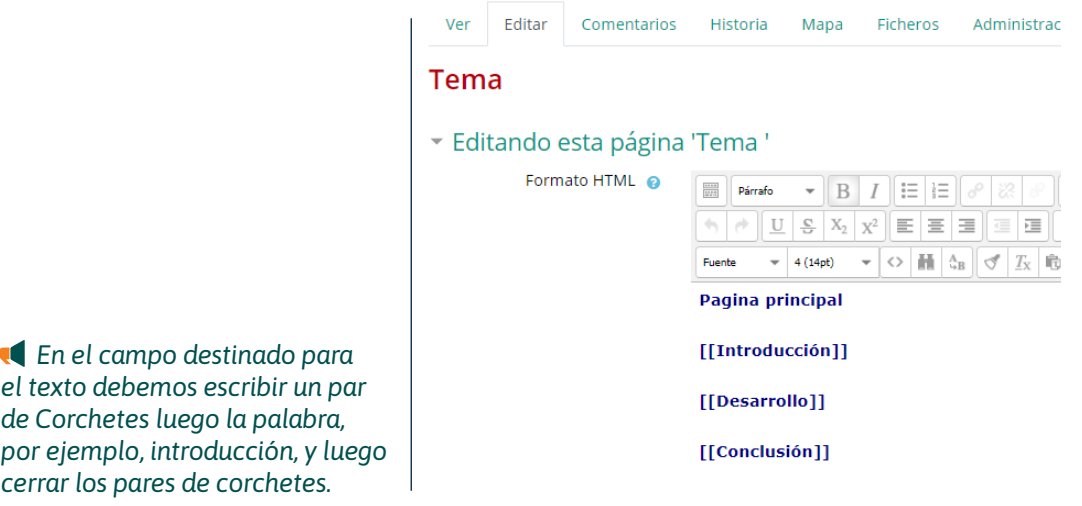

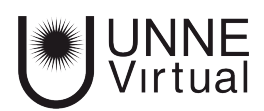

*3- Al guardar la página editada se muestra el resultado y los enlaces a nuevas páginas aparecen en color rojo*

## **Trabajo Colaborativo**

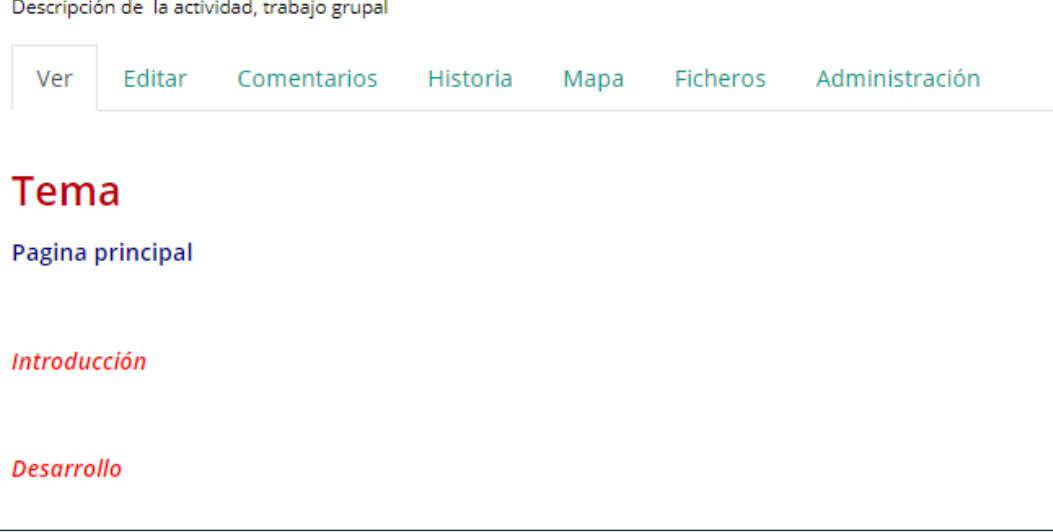

*4- Para crear y editar la nueva página se pulsa sobre el nombre de la página que deseamos editar, enlace en color rojo, apareciendo la pantalla de creación de una nueva página, en el ejemplo la página 'Introducción'. Los enlaces a páginas ya creadas aparecen en color azul.*

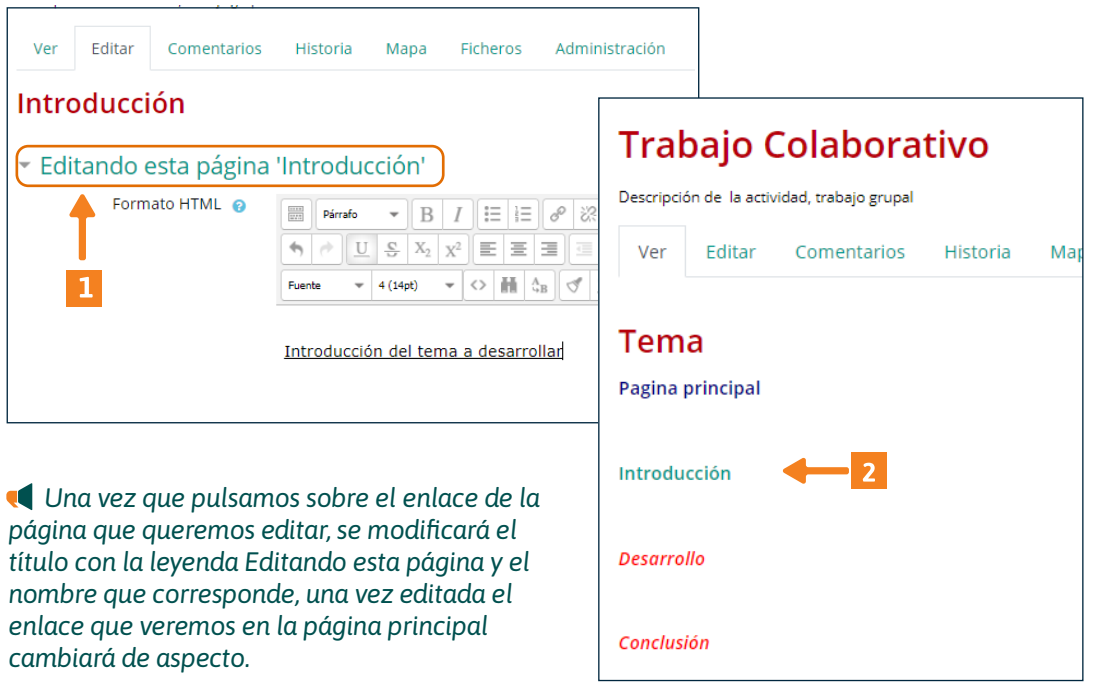

En la parte superior de la wiki figuran pestañas, que también se encuentran como opciones en el menú de Navegación

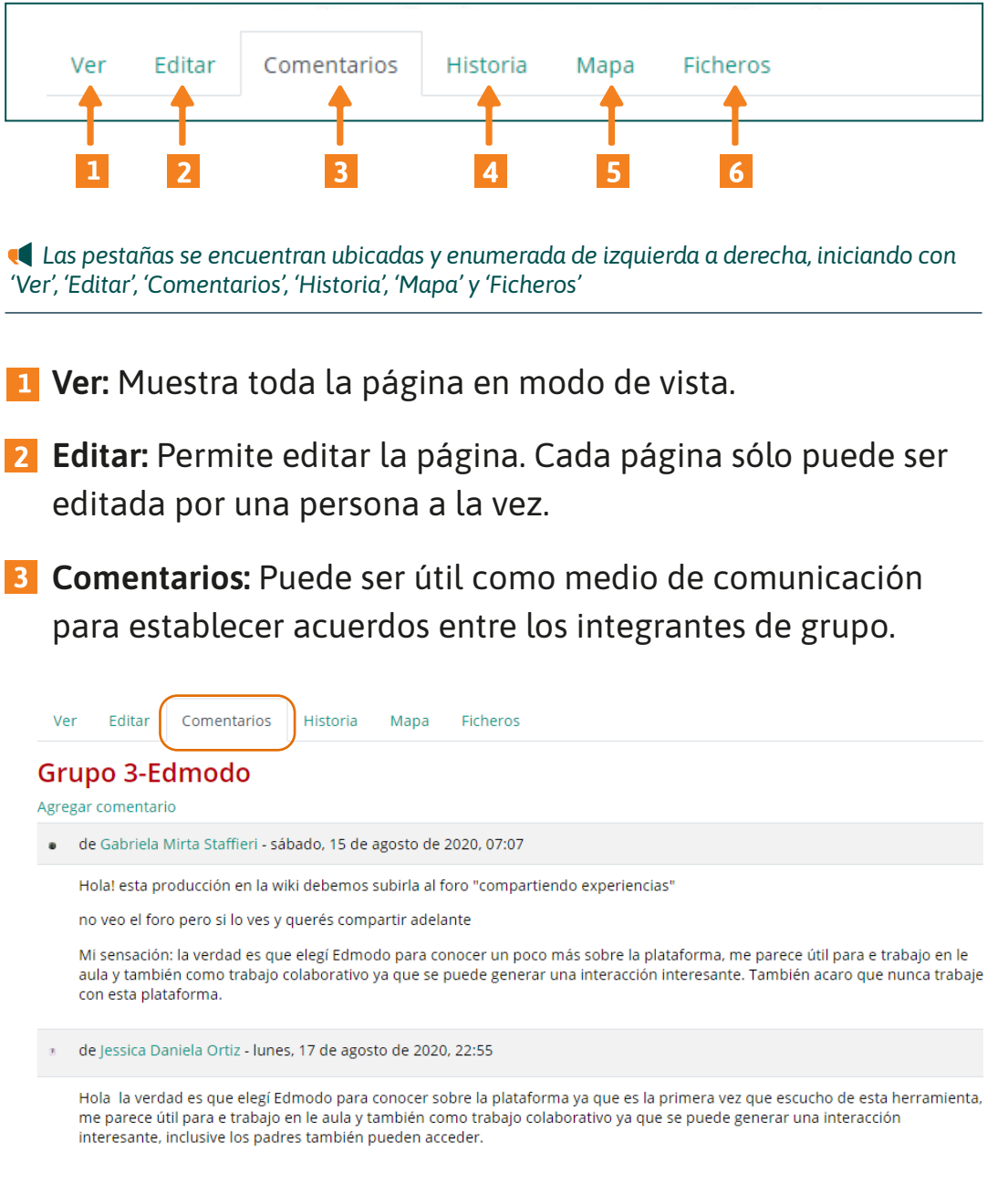

 *Cuando ingresamos en la pestaña 'Comentarios' aparecerá en el cuerpo central de la página en primer lugar, el nombre del Grupo, abajo de este el enlace de 'Agregar comentario' y abajo los comentarios del resto de los integrantes.*

**Historia:** Permite ver quién y qué ha sido modificado en la Wiki, comparar diferentes versiones y restaurar versiones antiguas.

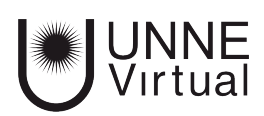

### **Trabajo Colaborativo**

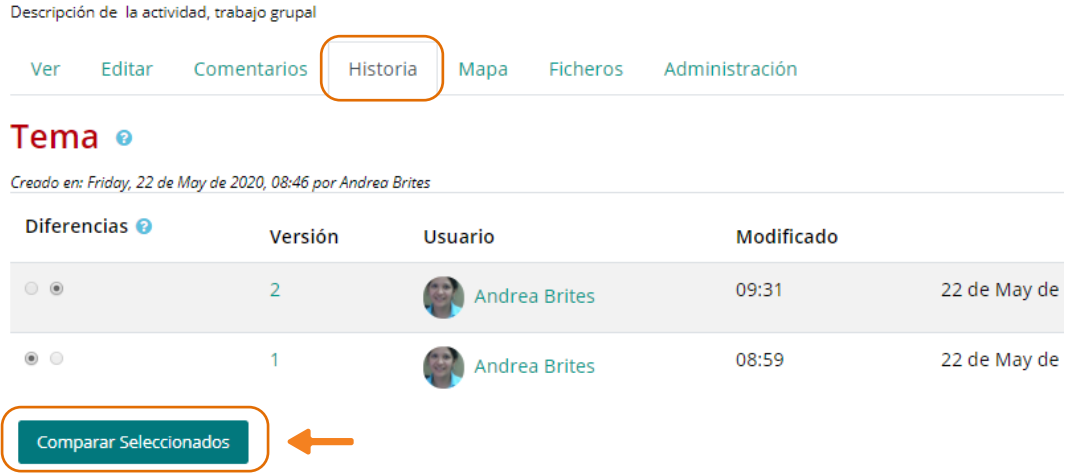

 *Al presionar la pestaña 'Historia' nos aparecerá una tabla con las modificaciones que se hicieron en la Wiki, en la primer columna nos aparece la opción de seleccionar versiones y compararlas, también aparece el usuario, fecha y hora de modificación. En la parte inferior encontramos el botón 'Comparar seleccionados'.*

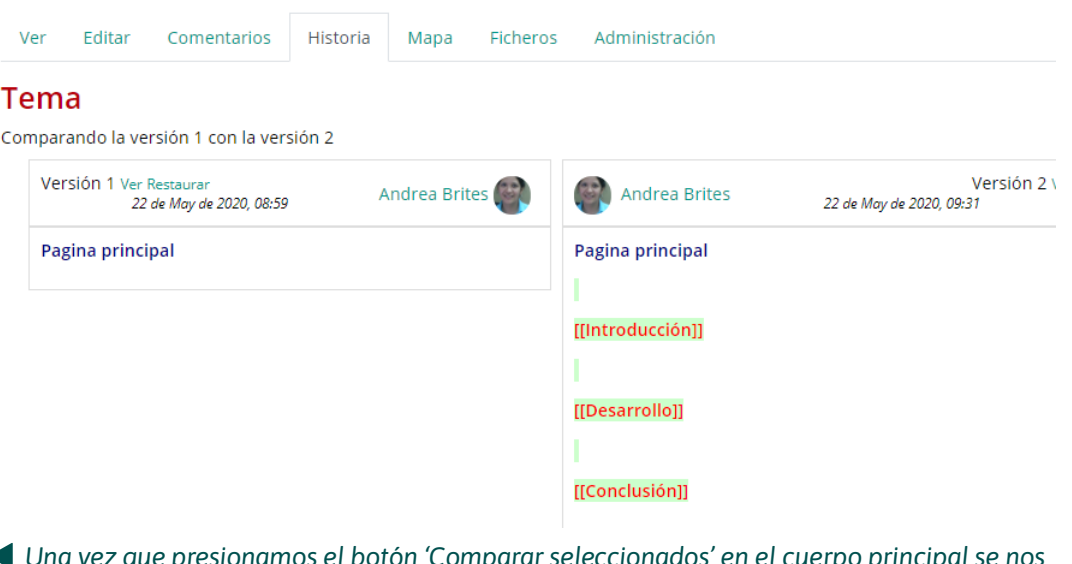

 *Una vez que presionamos el botón 'Comparar seleccionados' en el cuerpo principal se nos dividirá la pantalla en dos cuadros, cada uno corresponde a una de las versiones seleccionadas para comparar.*

**Mapa:** Ofrece la siguiente información sobre la Wiki:

 Contribuciones. Páginas en las que ha colaborado el usuario.

Enlaces. Las páginas que llevan a la actual y las páginas

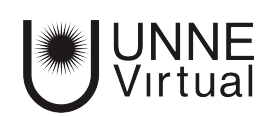

a las que se puede llegar desde la actual.

- Páginas huérfanas. Páginas que no son enlazadas desde ninguna otra.
- Índice de la página. Árbol de páginas que cuelgan de la actual.
- Lista de páginas. Todas las páginas de la wiki ordenadas alfabéticamente.
- Páginas actualizadas. Páginas editadas recientemente.
- **Ficheros:** Permite acceder a todos los archivos utilizados en la Wiki.

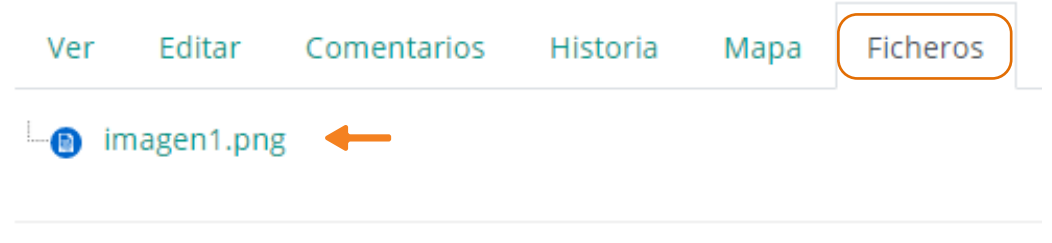

 *Cuando ingresamos al sector de 'Ficheros' nos muestra en el cuerpo central de la página todos los archivos que encontramos en nuestra Wiki.*

Podes ver más sobre la Wiki en: *https://docs.moodle.org/all/es/Actividad\_de\_wiki http://oa.upm.es/53507/1/Manual\_Moodle\_3-5.pdf* 

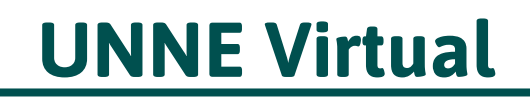

mesa.ayuda\_uv@comunidad.unne.edu.ar **0800-444-8663**